# 第**7**編 ワンタイムパスワードの利用

## **1**章 ワンタイムパスワード利用開始

#### (1) 概要

ワンタイムパスワードの利用開始を行います。

(2) 画面遷移

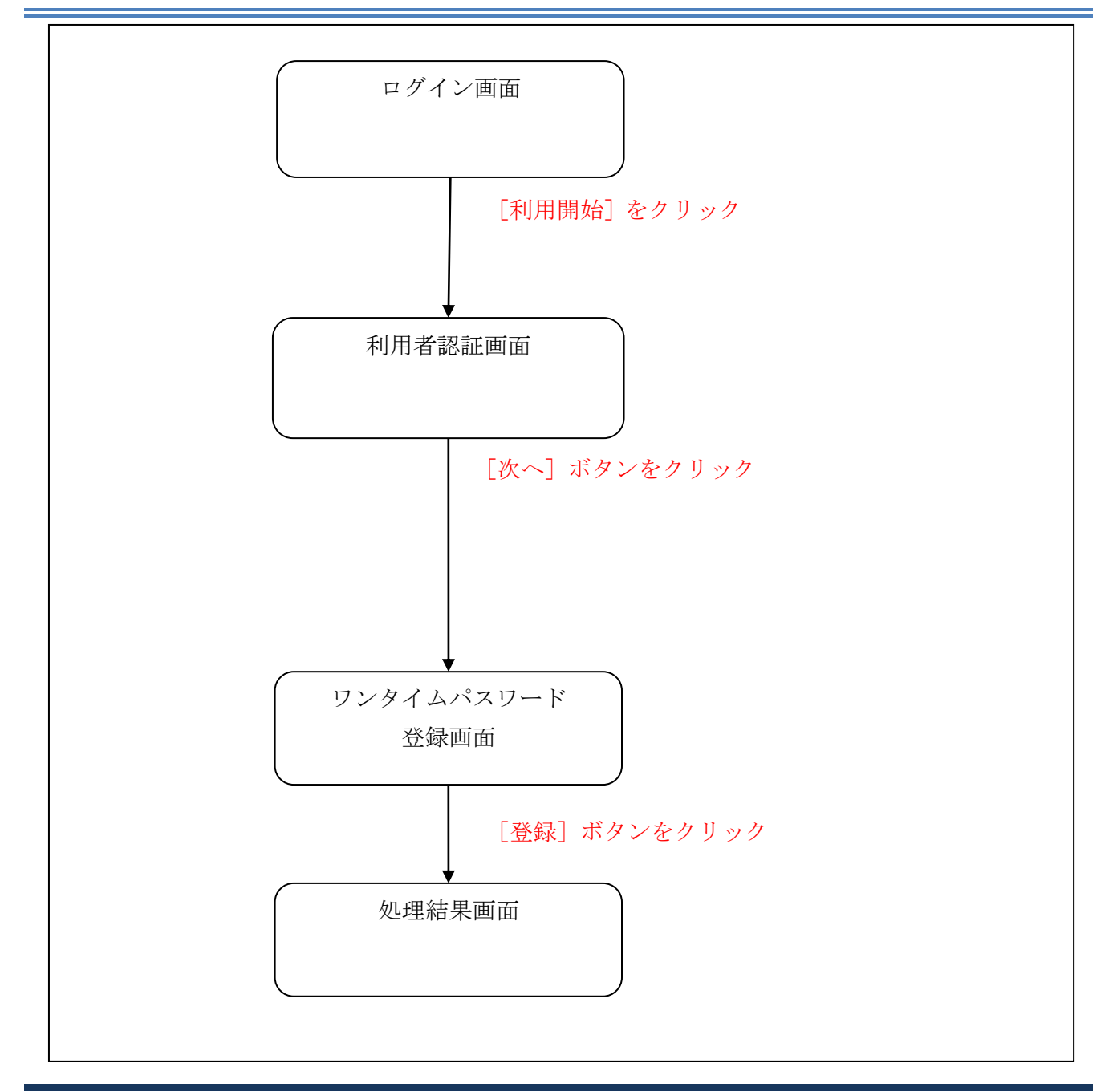

#### (3) 操作説明

ログイン画面

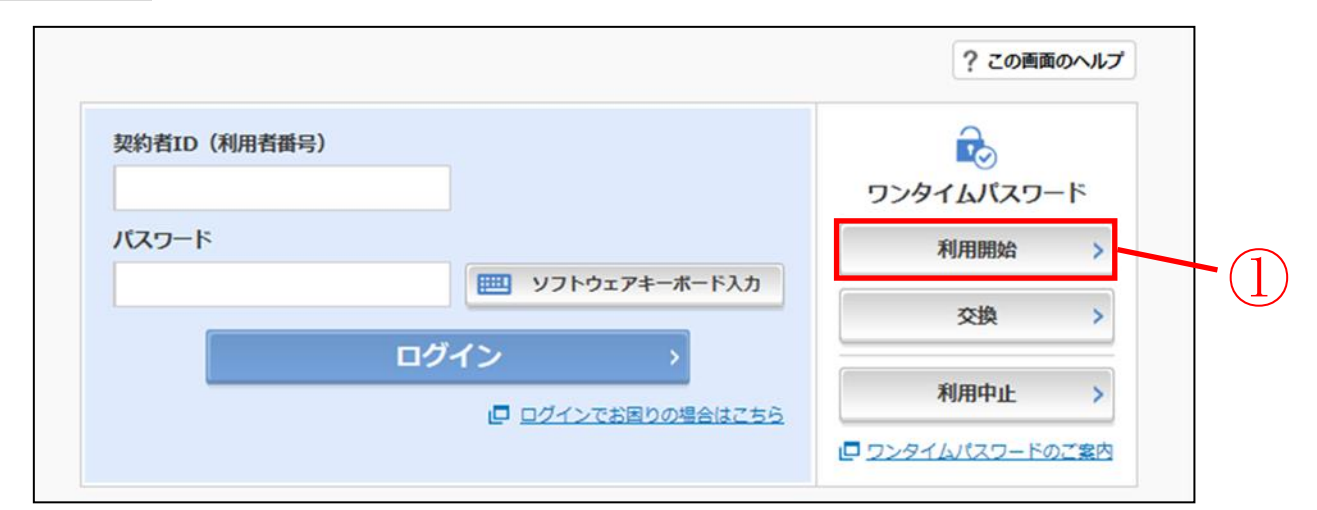

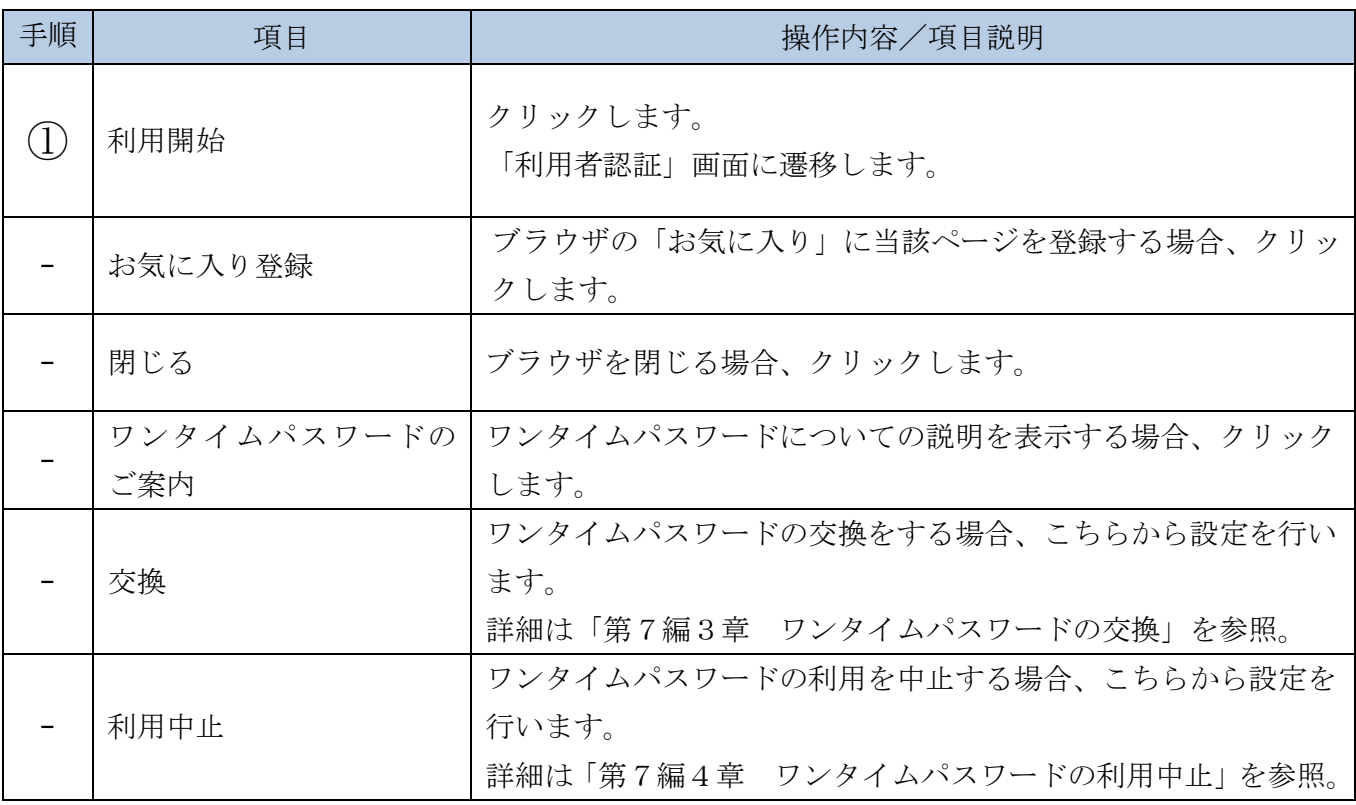

### 「利用者認証」画面

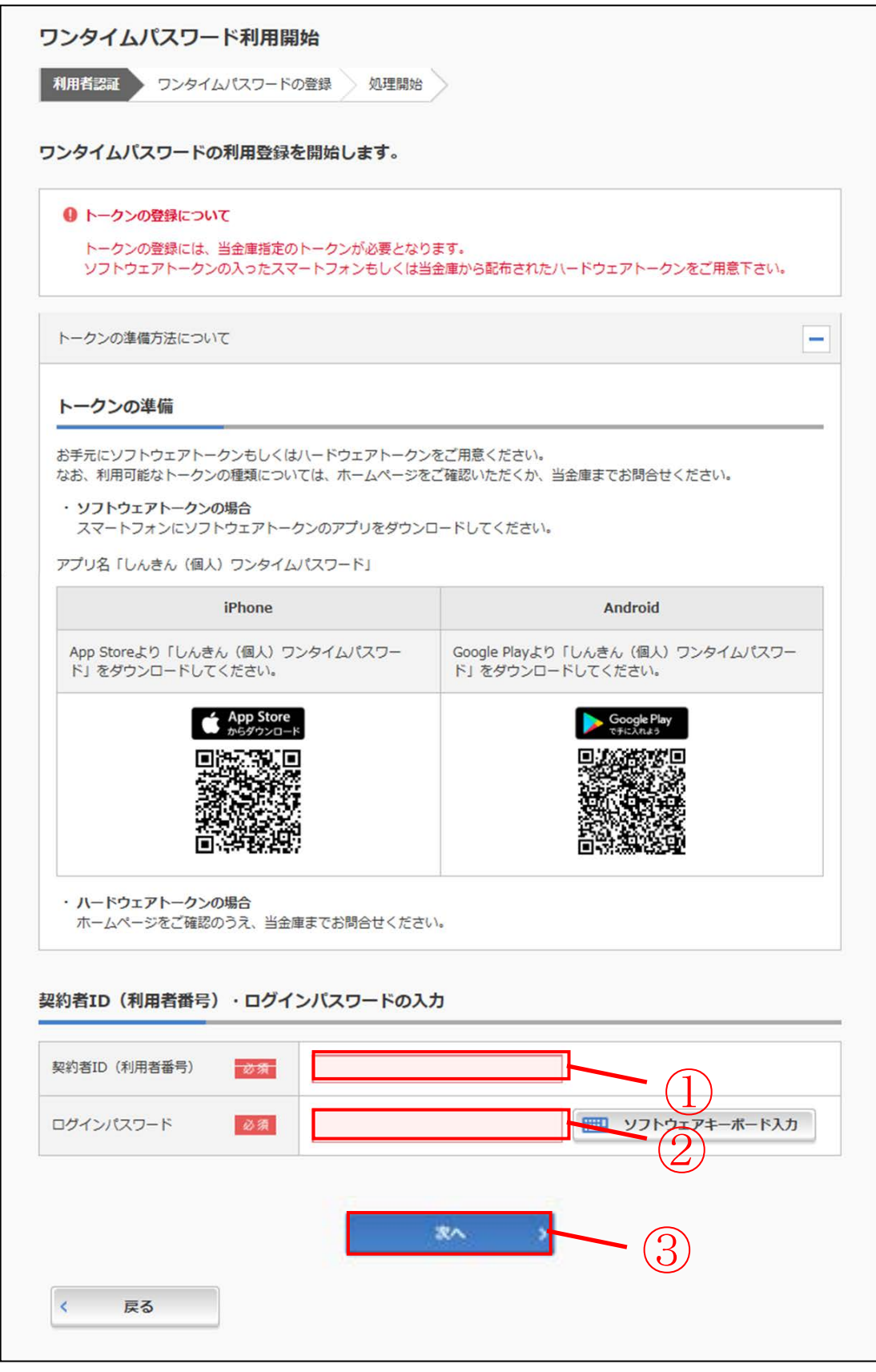

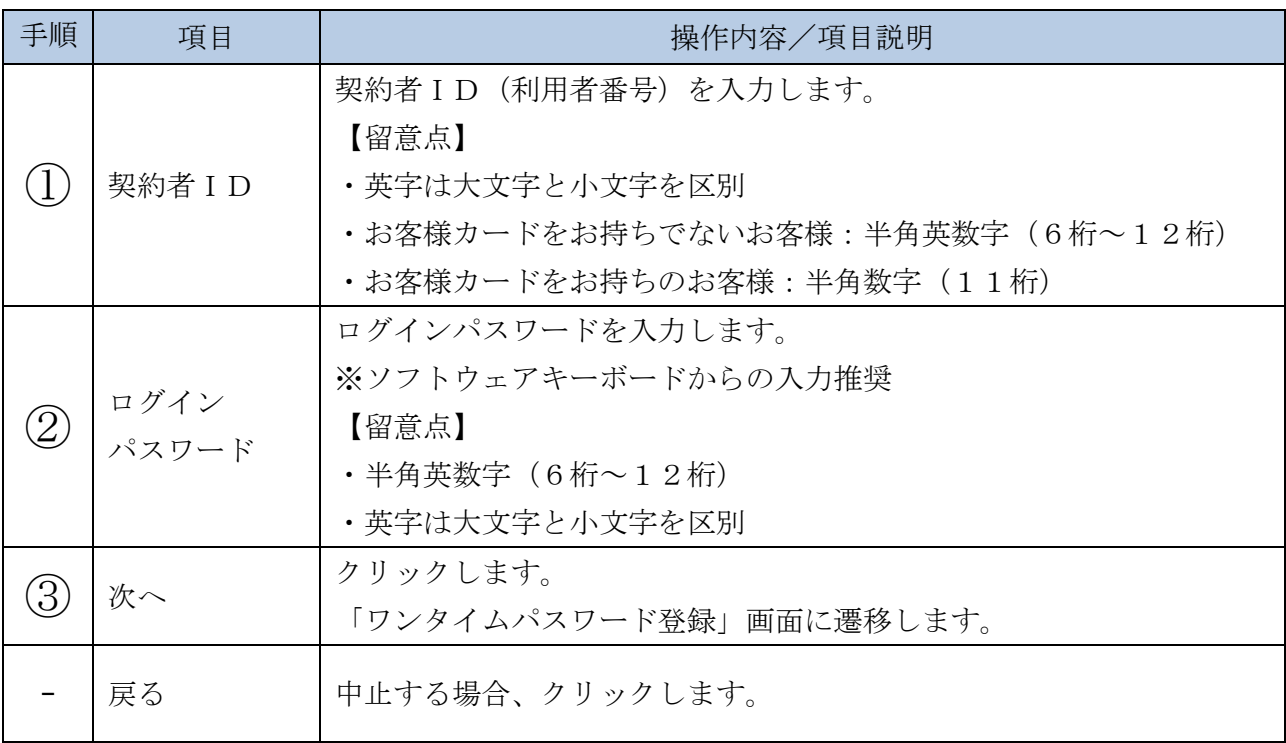

「ワンタイムパスワード登録」画面

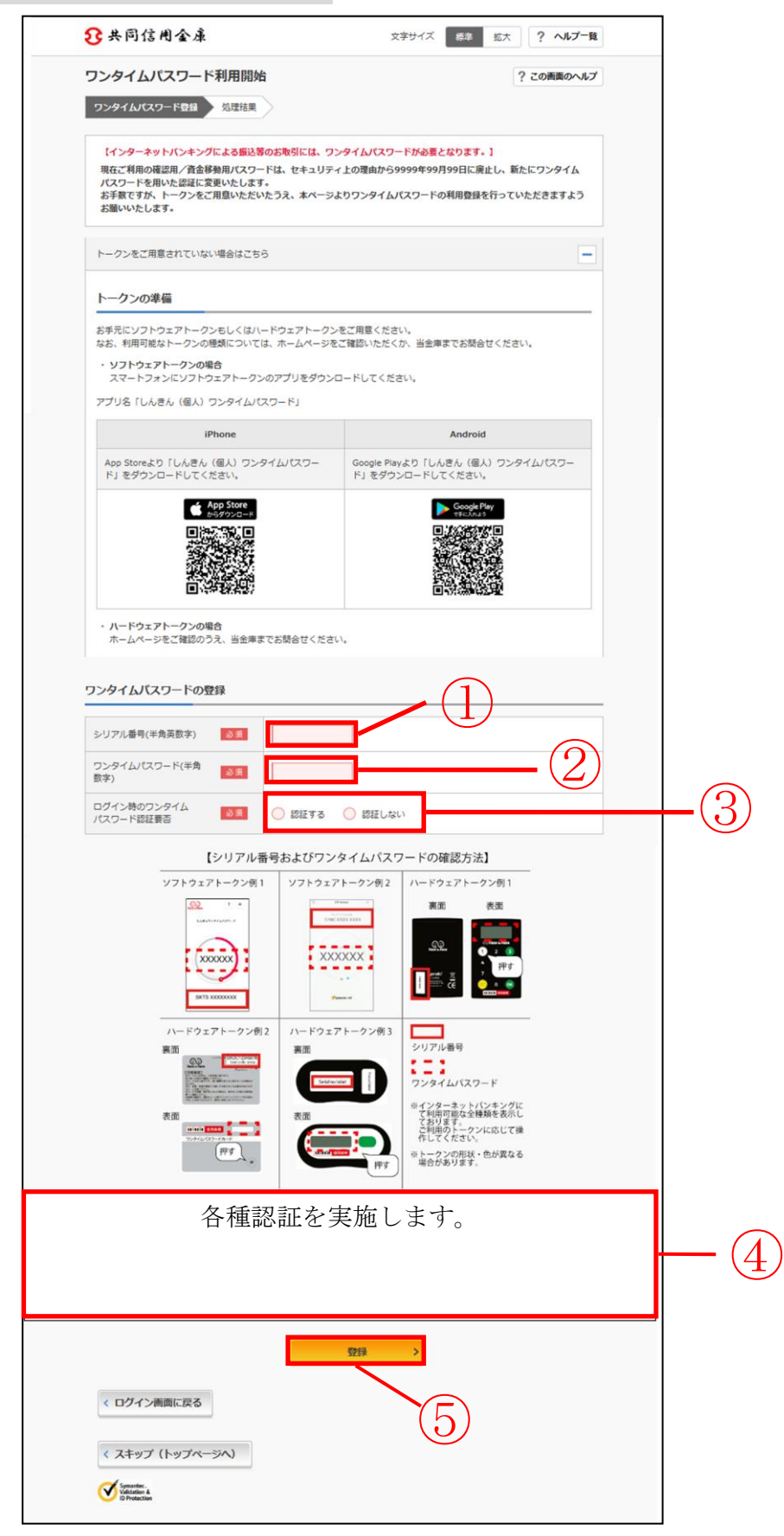

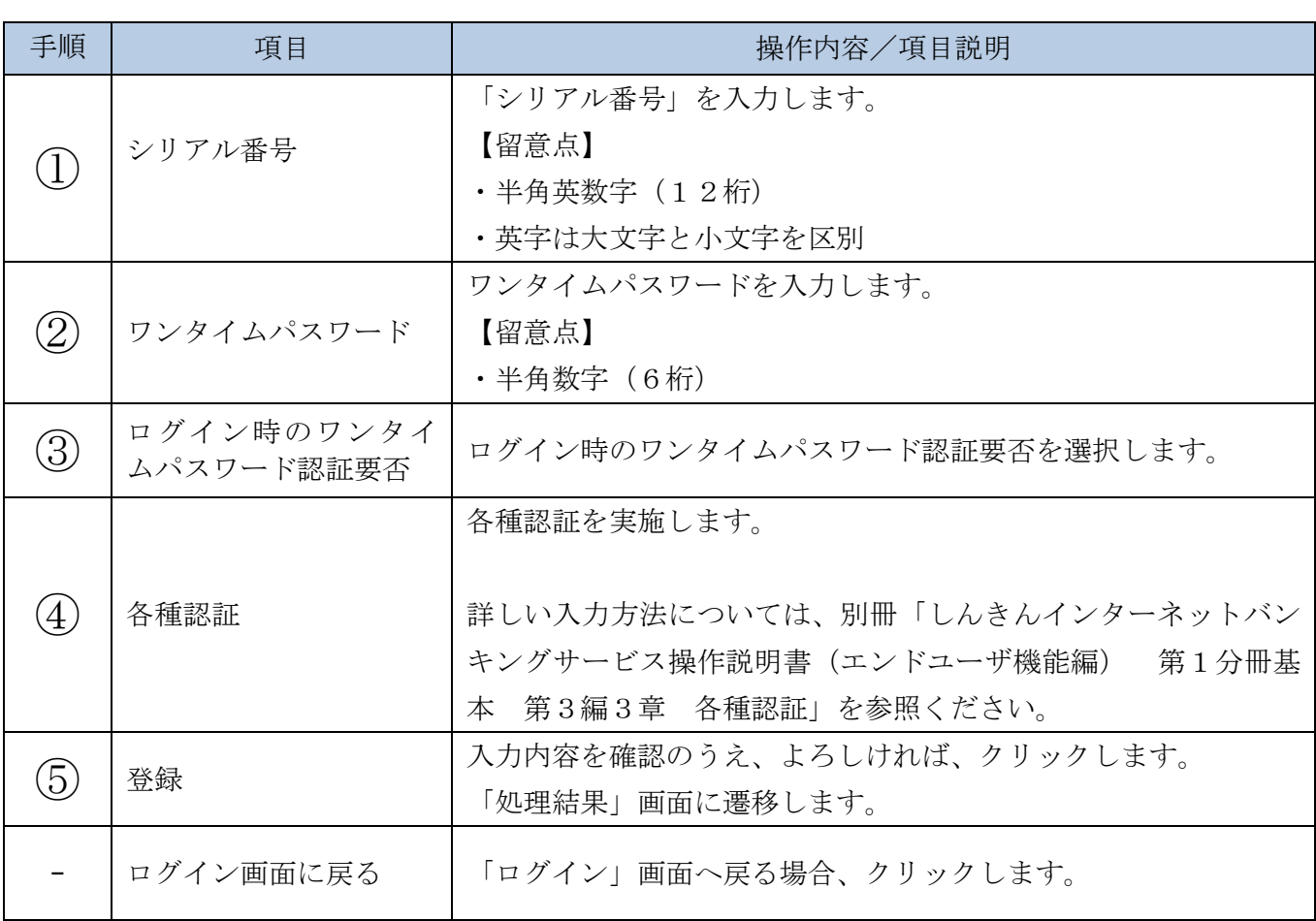

「処理結果」画面

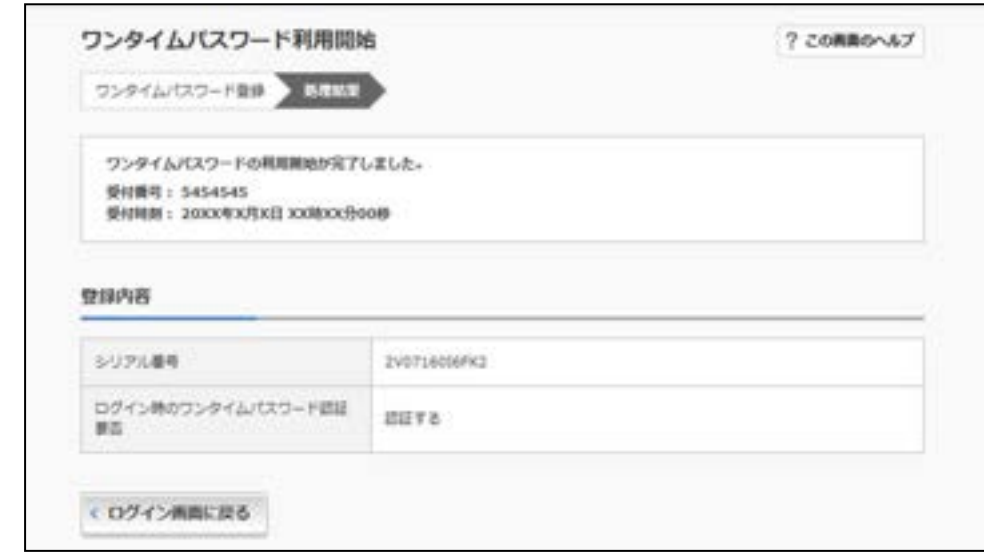

■処理結果が表示されます。

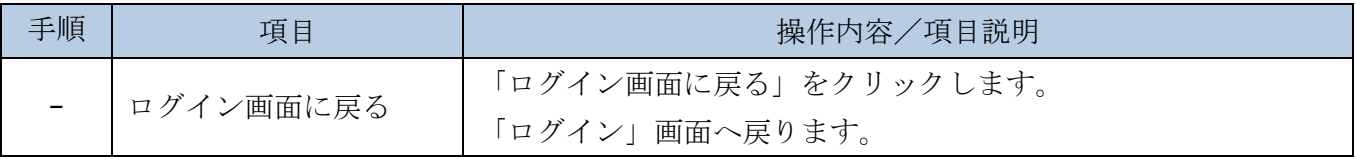